## **Aim:** To setup ESP8266 as Server and send the data to the Mobile web browser

### **ESP8266 Wi-Fi module has 3 modes of operation:**

ST (Client) – Station mode in which ESP acts as a device & connects to an existing Access point.

AP (Server) – Access Point mode where the ESP itself acts as AP & other devices like Mobile can connect to it.

Both – ST & AP both mode is allowed in ESP. The mode of operation is set by the AT command

 $AT+CWMODE = 1$  for ST mode, 2 for AP mode & 3 for both.

#### **Procedure:**

Go to "Device Manager" and see COM number of "Serial port connection. That is where the Wi-Fi module is connected.

- Use Real Term Tool -> Select Port Number,
- Select LF, CR and type commands, click on "ASCII Send"
- Select Scroll bar, send twice to repeat

## **To set up server and send data over the web browser**

AT (tests the module)

AT+RST (restarts the module. Wait for "ready")

AT+CWMODE? (finds out the mode of the module. 1-Station mode. 2-AP mode. 3-both modes simultaneously)

## AT+CWMODE=3

AT+CWLAP? (displays name of connected AP Wi-Fi)

#### Setup Mobile Phone as Client (ST): Create Hotspot, give username and password

AT+CWLAP (displays list of available Wi-Fi networks the module can connect to. The number before the name of the Wi-Fi network indicates its protection strength, 4 being the highest, 0 being the lowest, i.e., open network)

 $AT+CWJAP="AP$  name","AP\_password" (to join a Wi-Fi network)

AT+CIPMUX=1 (to facilitate multiple connections to the server module)

AT+CIPSERVER=1,80 (to set up server at port number 80. "1" is for starting the server)

AT+CIFSR (displays details of the module. Note station IP address, STAIP. e.g. 192.168.131)

Now in your mobile web browser, write STAIP: port\_no. In this case, 192.168.131:80 and press enter. As soon as you search, a message is received on the PC terminal. Note the number in after "+IPD:". This is our channel number. e.g. 0

AT+CIPSEND=channel\_number (0 here),number\_of\_characters (that you want to display on the web browser)

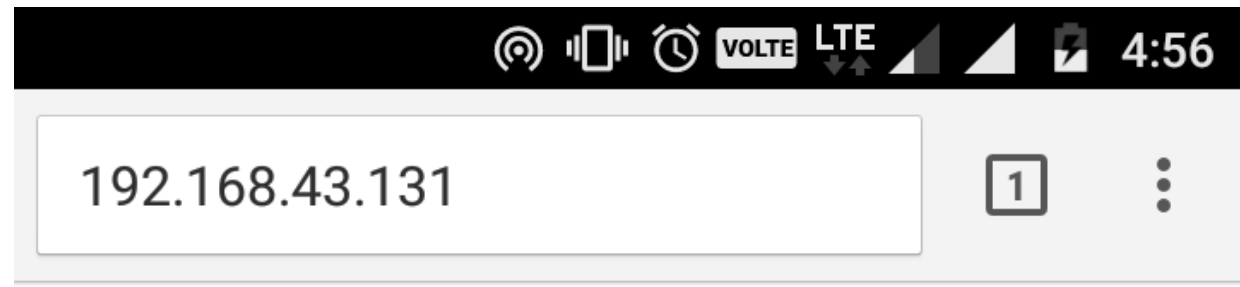

# HELLO WORLD

It will be displayed over the web browser automatically now, but it will take time. Therefore, we manually close the channel

AT+CIPCLOSE=channel\_number

AT+CIPSERVER=0 ("0" is for closing the server)

AT+RST